# **Nouveautés DeviSOC 5.38**

DeviSOC 5.38 est centré sur l'expérience utilisateur, nous avons écouté nos clients et apporté de nombreuses améliorations sur l'interface, la manière de créer des cahiers de charges ainsi que de gérer les locaux dans les projets.

**Voici en bref ce que vous allez découvrir dans ce chapitre :**

- 1. [Nouveaux documents 5.38](#page-0-0)
- 2. [Améliorations de l'interface \(Ajout de ligne, menus contextuels\)](#page-1-0)
- 3. [Organisation des documents sur plusieurs colonnes](#page-4-0)
- 4. [Facturation et échéancier](#page-5-0)
- 5. [Exports Excel et Word améliorés](#page-7-0)
- 6. [Nouvelle gestion des bibliothèques](#page-9-0)
- 7. [Et bien d'autres encore...](#page-10-0)

## <span id="page-0-0"></span>**Nouveaux documents 5.38**

**DeviSOC 5.38 apporte son lot de nouveaux documents prêts à être utilisé :**

## **1 : Journal de l'Affaire**

### **Avantages :**

- Nouveau style affichant l'historique des actions réalisées sur DeviSOC
- Suivi des ajouts d'information, des suppressions, des déplacements d'éléments, ainsi que l'utilisateur ayant opéré la modification, et la date de modification
- Filtrage possible des actions par date, type d'action et utilisateur
- Lien direct vers les lignes, les lots ou les ouvrages concernés

Ce document se trouve dans le menu **"Général"** du navigateur et vous permet d'avoir un historique des actions réalisées sur votre affaire.

Un réel outil de travail collaboratif, le Journal de l'affaire vous permet de savoir où en est le projet, quels éléments ont été modifiés et vérifier les saisies ou les éventuels oublis.

Last update: 2020/07/02 devisoc:generales:nouveautes\_devisoc\_5.38 http://doc.socinformatique.fr/doku.php?id=devisoc:generales:nouveautes\_devisoc\_5.38&rev=1593681494

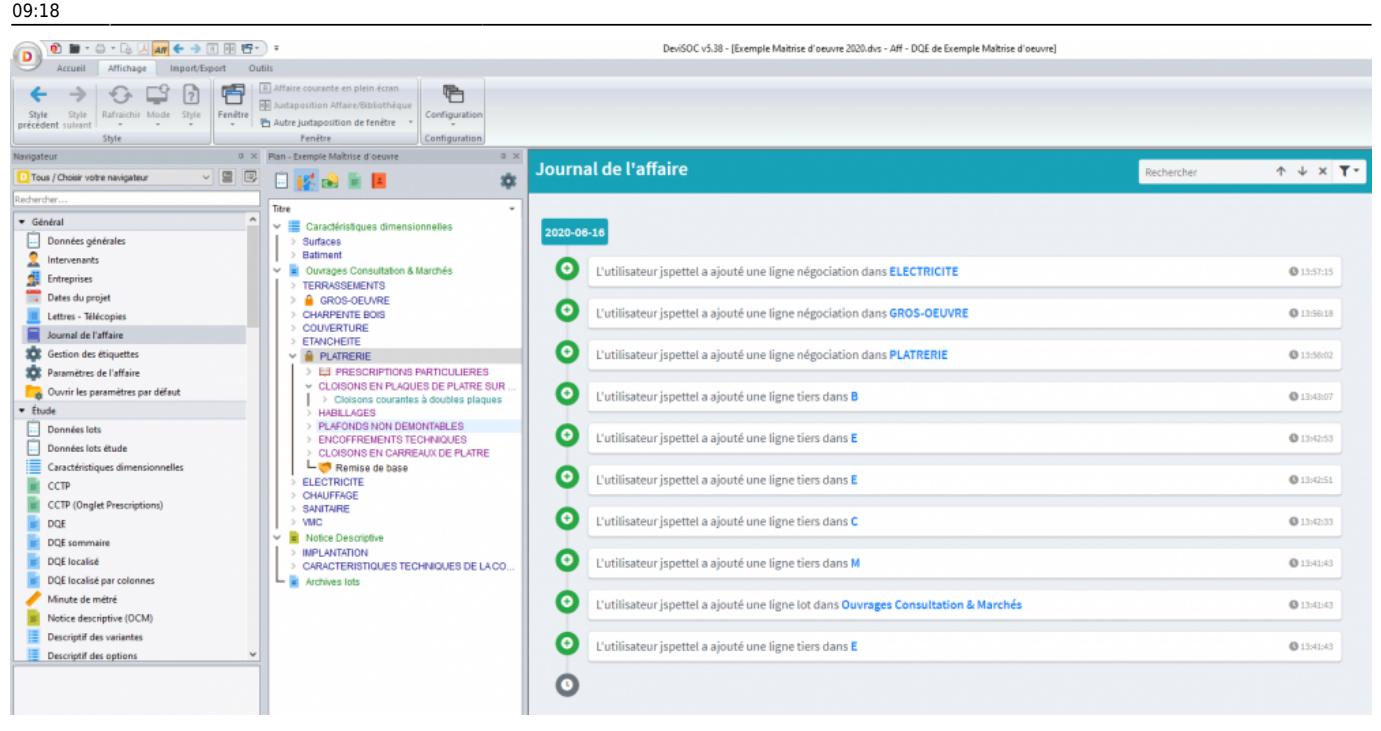

#### **2 : Données lots**

#### **Avantages :**

- Les documents "Données lots" sont scindés en 5 styles correspondant chacun à une étape clé du projet.
- Affichage des données sous forme de liste ou de vignette.
- Des liens directs permettent de visualiser, éditer ou supprimer des lots.

Le nouveau style Données lots vous offre un carnet de bord sur les informations essentielles à chaque étape du chantier : Études, Analyse, Suivi, Avenants, Propositions de paiements.

Taux de TVA par lot, lot attribué, entreprise titulaire, avancement des travaux… **Gardez un œil sur le projet grâce à ces aperçus sommaires**.

Ces documents se trouvent dans les menus **"Étude"**, **Analyse**, et **Suivi entreprises** du navigateur.

<span id="page-1-0"></span>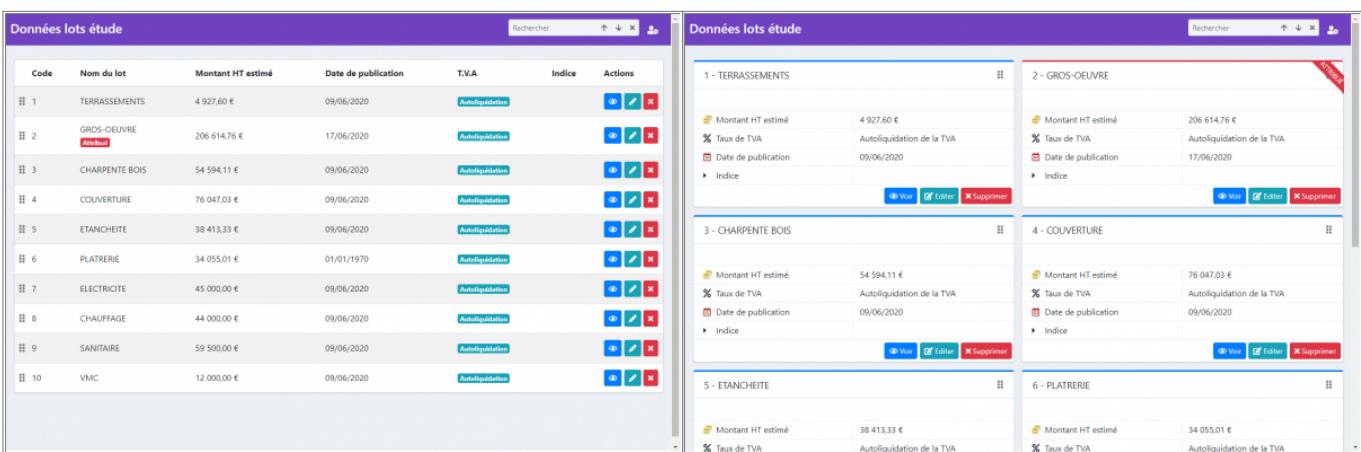

## **Nouveautés interface logicielle**

**DeviSOC 5.38 apporte des modifications sur l'affichage et l'utilisation de certains menus déjà existant :**

1 **Fenêtre de création de ligne DeviSOC**

#### **Avantages :**

- Boîte de dialogue plus moderne.
- Graphisme uniformisé avec la boîte d'ajout du mode plan
- Création des titres et des lignes de détail différenciée

Une nouvelle boîte de dialogue fait son apparition pour paramétrer l'ajout de ligne dans vos documents.

Vous retrouverez les mêmes fonctions que précédemment mais avec un confort de travail amélioré.

## **DeviSOC v5.37 et inférieur DeviSOC v5.38**

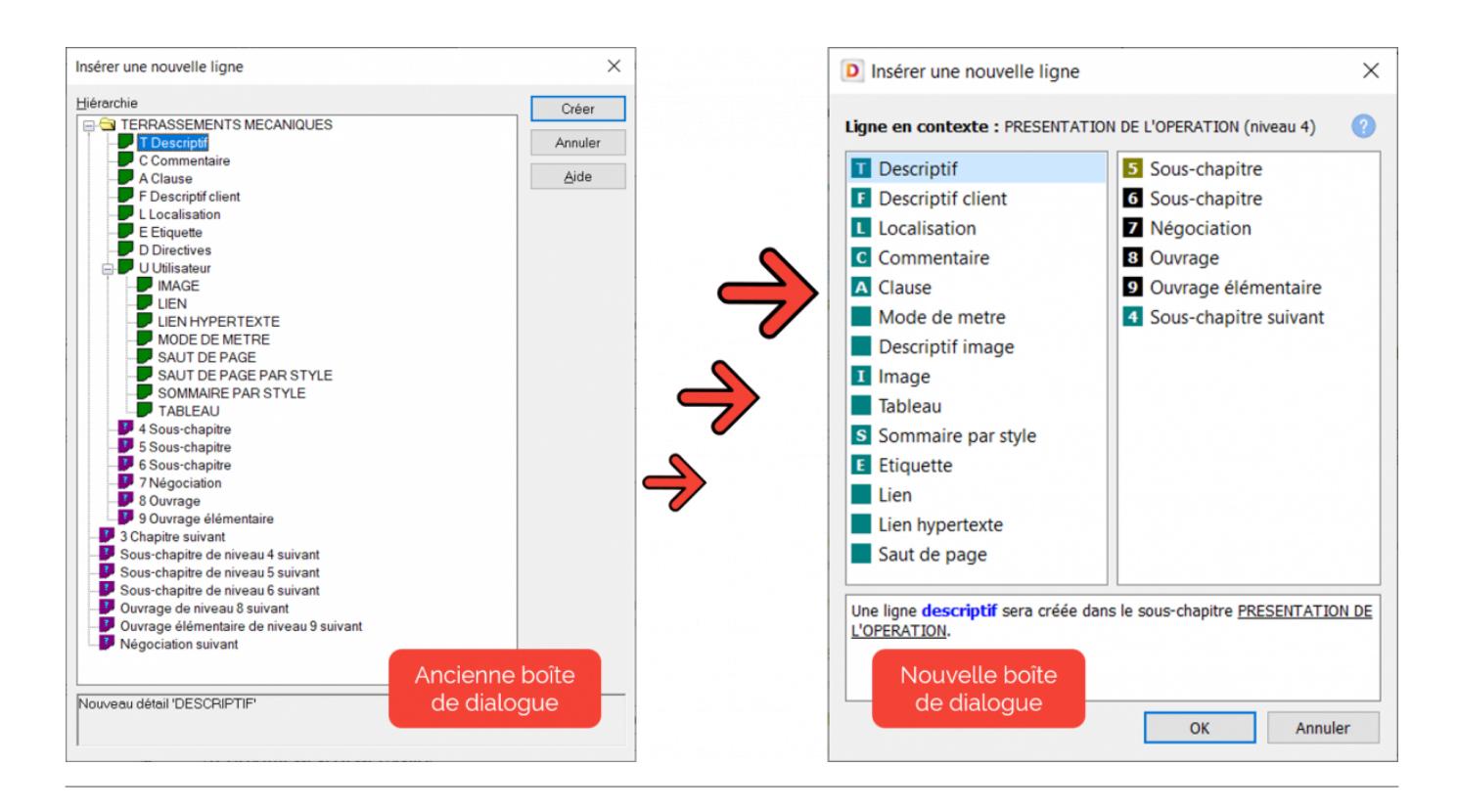

### 2 **Possibilité de déplacer des lots d'un onglet à un autre**

#### **Avantages :**

- Déplacement d'un lot vers les **archives** ou les **frais annexes** par simple clic droit sur le lot de votre choix depuis le volet plan.
- Mise de côté de lots non terminés ou en état de brouillon en attendant de pouvoir les réintégrer dans la liste officielle des lots.

Un lot ne sera finalement pas réalisé dans le projet ? Vous pouvez désormais l'archiver au lieu de le supprimer.

En cas de modification du projet, vous pouvez facilement le réintégrer dans vos documents en cas de besoin.

Cet archivage vous permet de réaliser des simulations entre différents projets et cela, sans perdre de temps.

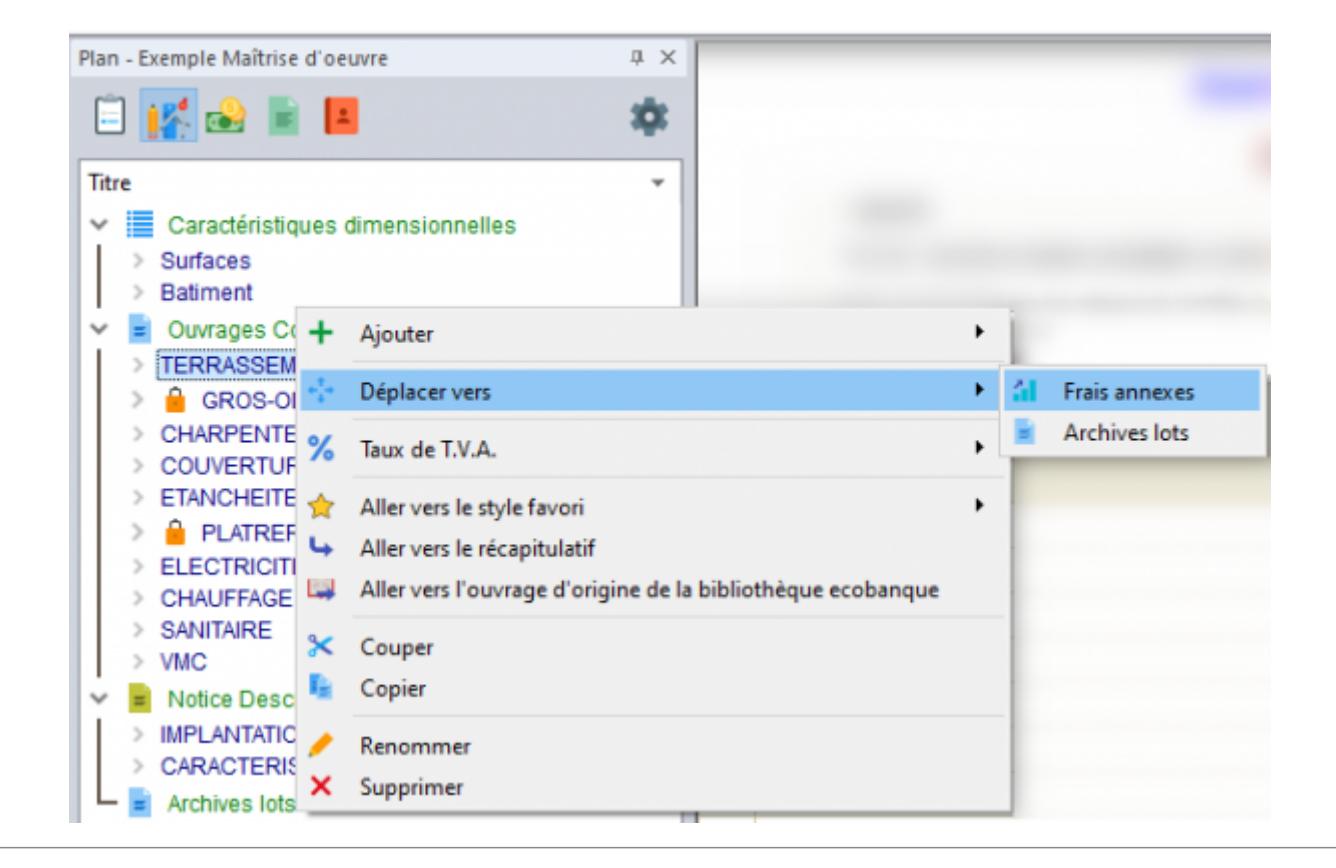

## 3 **Possibilité de modifier les images directement depuis DeviSOC**

#### **Avantages :**

- Retouche et annotation d'images sans avoir besoin de sortir de DeviSOC pour ouvrir un éditeur tier.
- Annotation et mise en avant d'éléments de l'image très facilement.
- Retouchez vos images directement depuis DeviSOC. Un simple clic droit sur l'image vous permet de la modifier ou de l'annoter.
- Cette fonctionnalité vous permet d'illustrer encore plus rapidement vos documents, de

montrer l'état d'avancement du projet en indiquant des informations complémentaires.

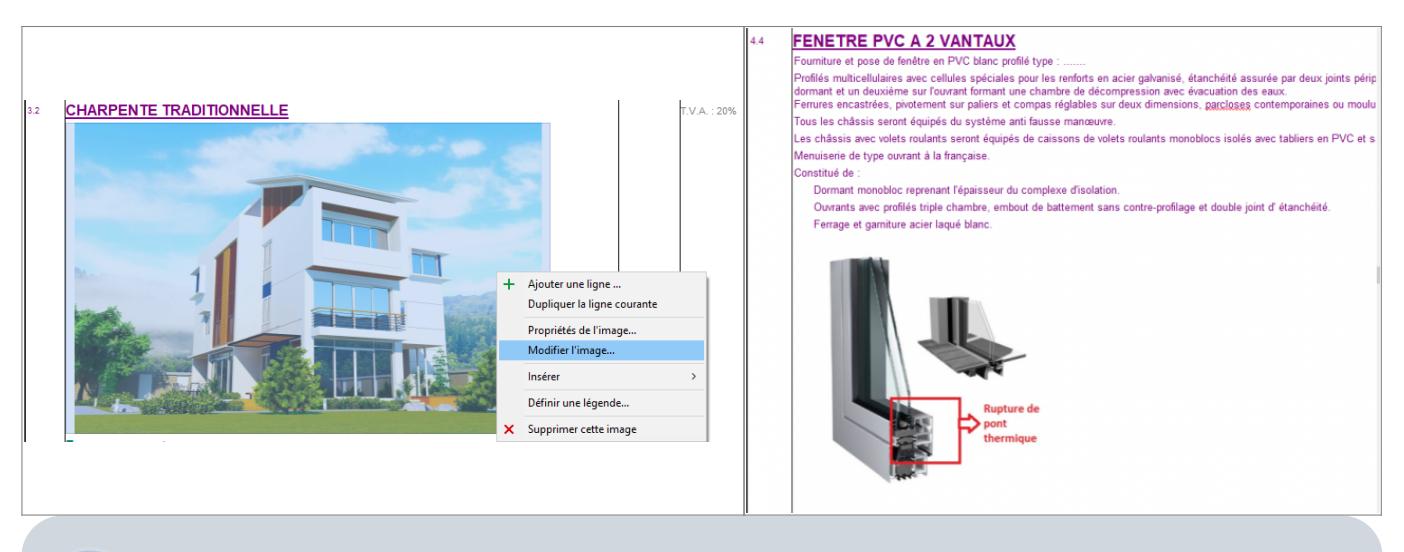

En savoir plus sur ces améliorations ? **[Cliquez ICI](http://doc.socinformatique.fr/doku.php?id=devisoc:base_etudes:creation_de_la_structure_de_l_affaire)**

## <span id="page-4-0"></span>**Nouvelles lignes DeviSOC**

**DeviSOC 5.38 vous permet maintenant d'ajouter un nouveau type de ligne, ainsi que des améliorations sur l'ajout de tableau :**

### 1 **Descriptif Image**

#### **Avantages :**

- Mise en forme des descriptifs sur deux colonnes Une ligne peut contenir côte à côte :
	- $\blacksquare$  1 image + 1 image
	- $\blacksquare$  1 image + 1 descriptif (ou l'inverse)
	- $\blacksquare$  1 descriptif + 1 descriptif
- Possibilité de fusionner deux lignes pour regrouper le contenu sur une même ligne.

(**Exemple :** J'ai 2 images une en dessous de l'autre, je les sélectionne puis je fais clic droit pour les assembler en une seul ligne.)

Le descriptif des documents peut être organisé sur 2 colonnes et vous permet d'ajout des images côte-à-côte ou de mixer Image / Texte en fonction.

Vos documents disposent d'une plus grande clarté, les ouvrages sont mieux présentés et la mise en forme générale de vos documents est améliorée.

Last update: 2020/07/02 devisoc:generales:nouveautes\_devisoc\_5.38 http://doc.socinformatique.fr/doku.php?id=devisoc:generales:nouveautes\_devisoc\_5.38&rev=1593681494 09:18

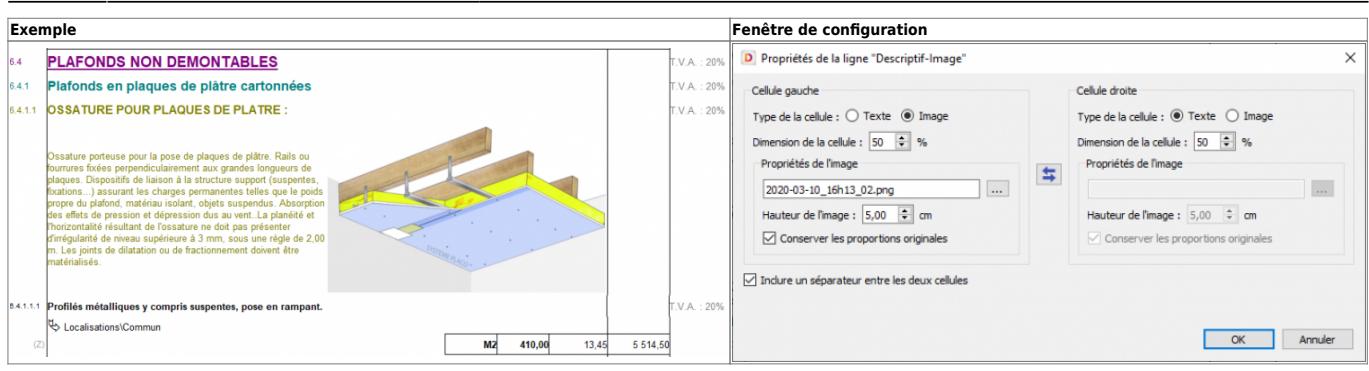

## 2 **Tableau**

#### **Avantages :**

- Insertion d'image dans une colonne d'un tableau
- Modification de la couleur de l'entête des tableaux
- Personnalisation de l'alignement du texte par cellule
- Choix de la présence de bordures ou non (fonctionnalité utile pour vos mises en pages de type Notices)

Les tableaux DeviSOC deviennent entièrement personnalisables, vous permettant ainsi d'être totalement libre dans la mise en forme de vos documents.

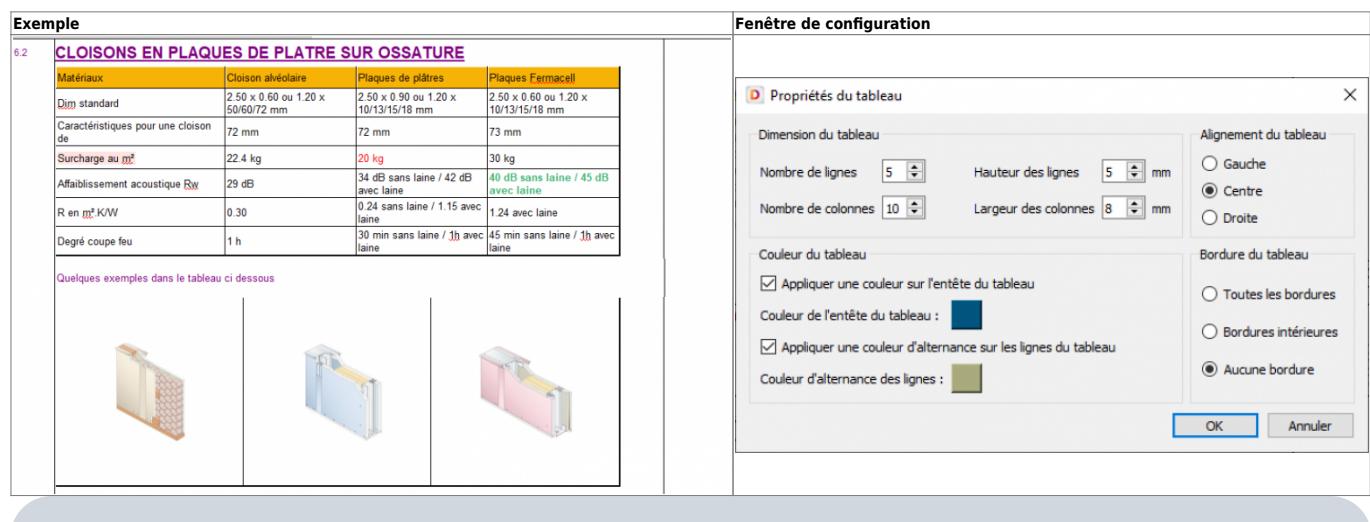

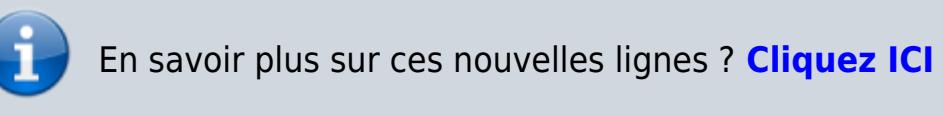

## <span id="page-5-0"></span>**Factures et Décomptes**

## **DeviSOC 5.38 ajoute des paramètres de personnalisation concernant les facturations Vous pouvez désormais :**

## **1 : Personnalisez vos factures et échéances en sélectionnant les informations à afficher (échéances antérieures, détail des avenants ou des remises…).**

Cela vous permettra d'obtenir une version simplifiée ou détaillée de vos factures.

## **Avantages :**

- Imprimer ou non les moyen de paiement avec la facture.
- Afficher ou non le montant de l'échéance basé sur le reste à payer.
- Afficher ou non les montants des échéances antérieures.

Ces documents se trouvent dans le menu**"Suivi client"** du navigateur Constructeur MI ou CG.

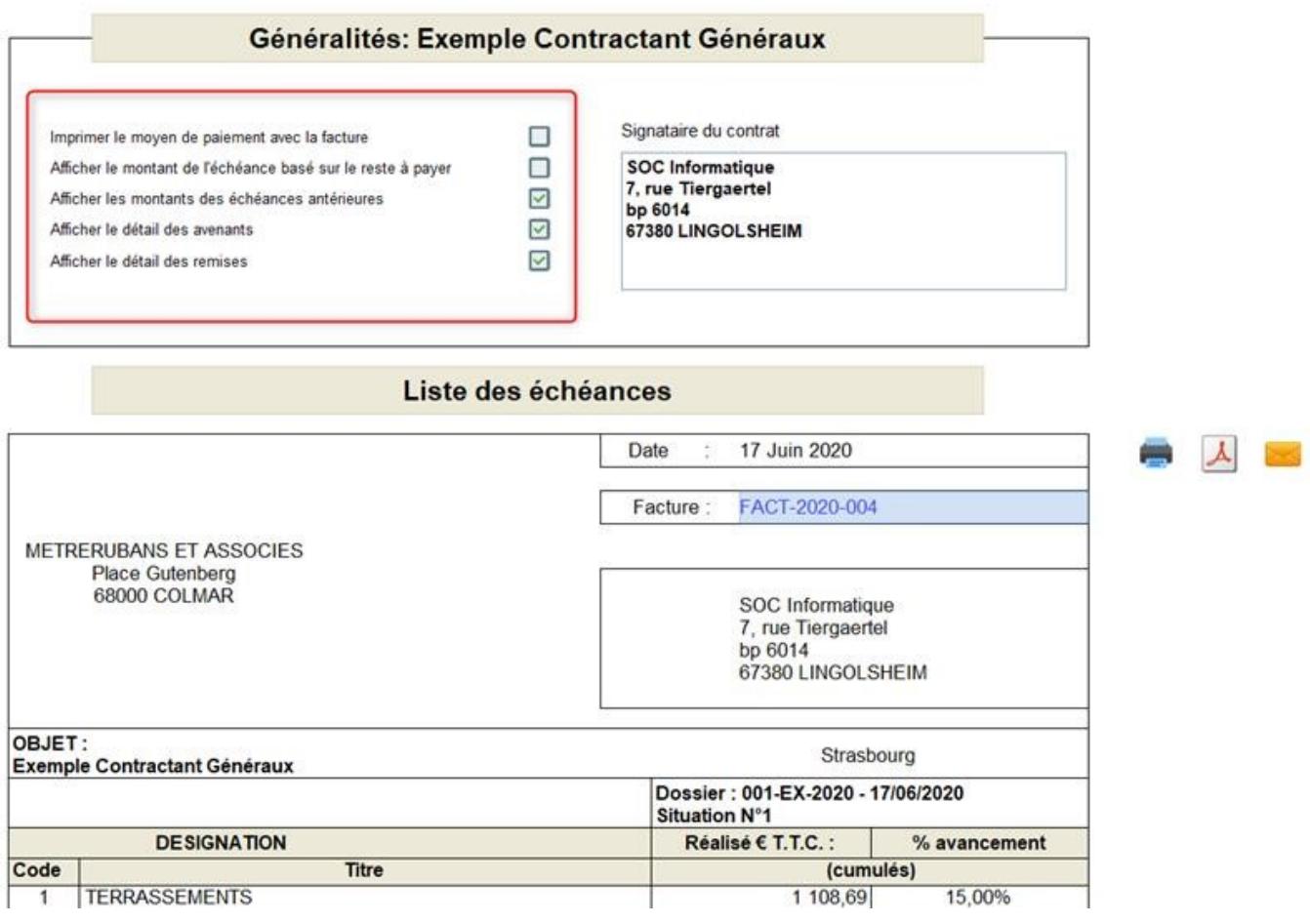

## **2 : Créez des lignes de pénalités de retard ou d'absence directement dans les propositions de paiement**

Créez des lignes de pénalités de retard ou d'absence directement dans les propositions de

paiement, reprenez des pénalités définies dans le marché ou saisissez librement les montants.

Gagnez ainsi du temps dans la création des décomptes et assurez un suivi régulier et précis des pénalités en cours de chantier.

#### **Avantages :**

- Nouvelle ligne de pénalité de retard dans les propositions de paiement
- Gestion des pénalités tout au long du chantier (et plus uniquement à la fin du chantier avec les décomptes)
- Déduction automatique des pénalités tout au long du projet

Ce document se trouvent dans le menu **"Suivi entreprises"** du navigateur Maitrise d'œuvre, Constructeur MI ou CG.

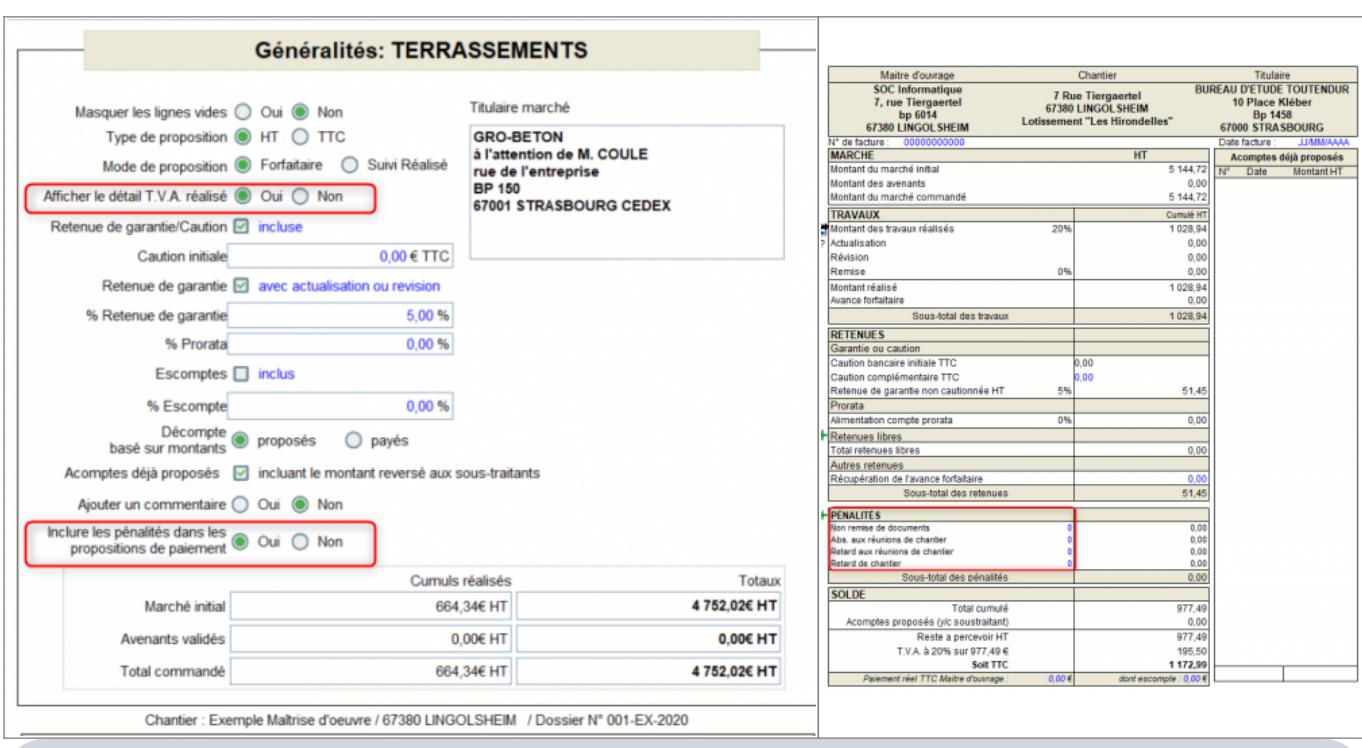

En savoir plus sur les paiements des entreprises ? **[Cliquez ICI](http://doc.socinformatique.fr/doku.php?id=devisoc:suivi:gerer_les_paiements_des_entreprises)**

## <span id="page-7-0"></span>**Export et Import Office**

**DeviSOC v5.38 améliore considérablement la rapidité d'exécution de vos exports Excel et Word :**

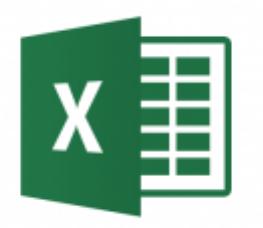

Beaucoup de demandes concernant le temps d'export Excel nous ont été parvenu. C'est pourquoi cette version 5.38 a été désigné afin de réduire considérablement ce temps. Les exports Excel sont maintenant beaucoup plus rapide, peut importe les informations contenues dans votre lot.

De plus, les exports vers Excel ont été amélioré. Travailler plus facilement avec des interlocuteurs non équipés de DeviSOC grâce :

- 1. Assistants d'import Excel pour déterminer les éléments de vos feuilles Excel à importer dans DeviSOC
- 2. Ajout de tableau Excel au format image par simple copier/coller entre Excel et DeviSOC
- 3. Import de la nouvelle feuille Excel de coordonnées des Entreprises ajoutée dans les documents de consultation. Lors de l'import, le tiers est automatiquement ajouté dans le carnet d'adresses DeviSOC.

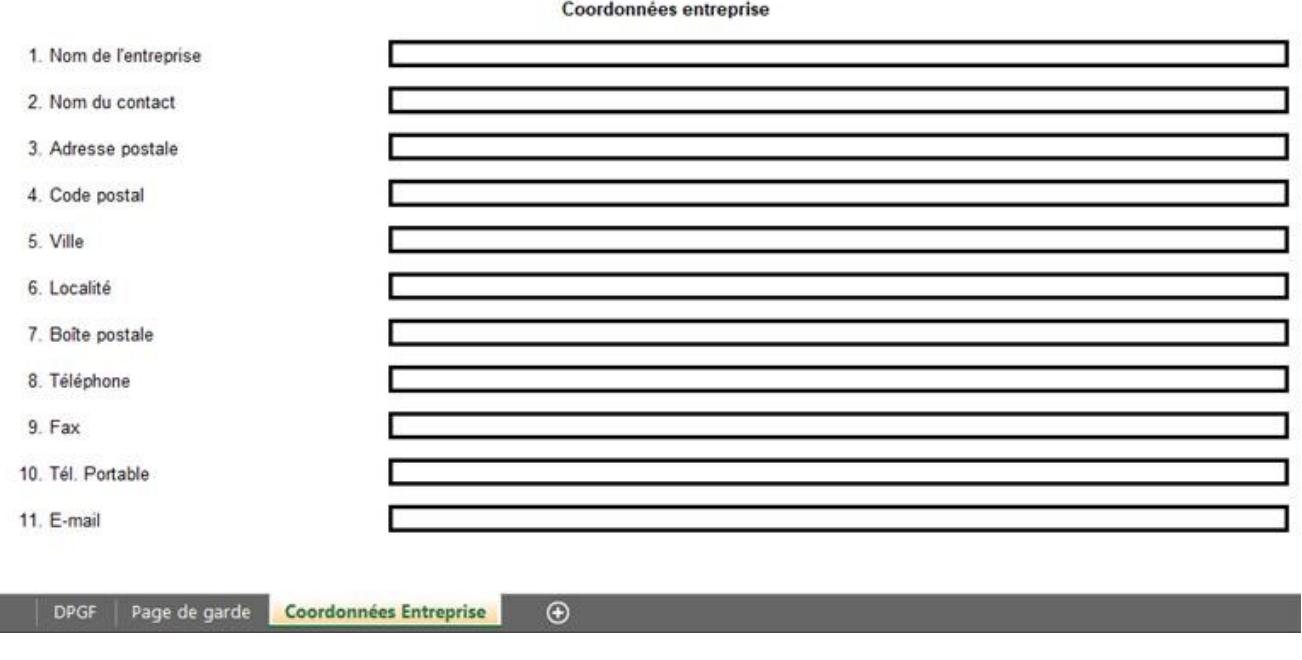

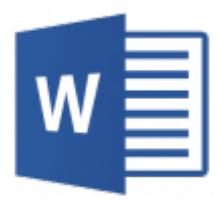

Les exports Word ont aussi été revu afin de se rapprocher au maximum de l'affichage original de vos données dans DeviSOC.

—-

**CCTP dans DeviSOC v5.38 CCTP exporté vers Word**

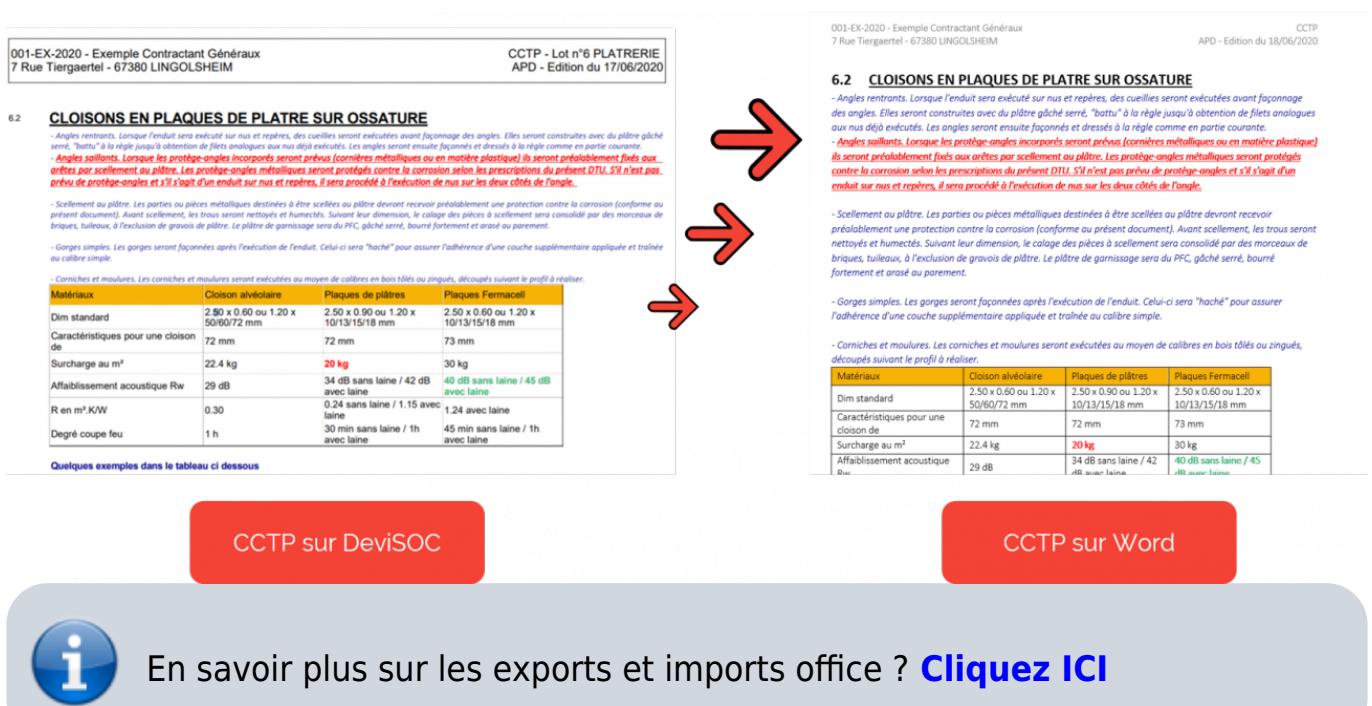

## <span id="page-9-0"></span>**Bibliothèques**

**DeviSOC v5.38 apporte du changement sur le volet bibliothèque :**

### **1 : Nouvelle gestion des bibliothèques**

#### **Avantages :**

- Mise à jour automatique
- Travaillez toujours depuis une bibliothèque à jour ! Vos bibliothèques Bati CCTP et Écobanques (en option) sont automatiquement synchronisées à DeviSOC.
- Vous n'avez plus d'installation à faire et vous êtes assuré de toujours travailler avec la version la plus à jour.
- Identification de l'origine d'un article provenant de Bati CCTP ou Ecobanque depuis votre affaire.

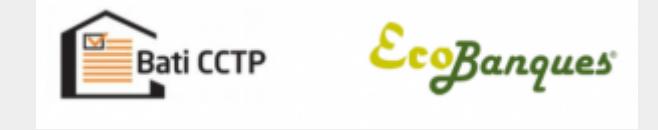

## **2 : Une nouvelle bibliothèque sera disponible durant cette 5.38**

Bibliothèque CCT-Batiment Wallonie

La bibliothèque Cahier des Charges Type - Bâtiments (CCTB) Wallonie, largement utilisée en Belgique, est disponible sur DeviSOC sur simple demande.

## **Avantages :**

- Si vous travaillez sur le marché belge, profitez d'une bibliothèque facilement mise en place avec des descriptifs adaptés au marché belge.
- Bibliothèque belge qui comprend 10 lots et 9 500 ouvrages
- Permet la production de descriptifs administratifs et techniques, métrés estimatifs…

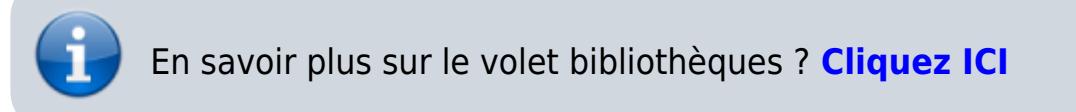

## <span id="page-10-0"></span>**Divers**

### **Améliorations divers contenues dans DeviSOC v5.38 :**

Quelques autres nouveautés disponibles :

### **Mode plan :**

1. Multi-sélection d'élément dans le mode Plan améliorée

### **Mise à jour de tous les CERFAs**

#### **Menus :**

- 1. Uniformisation des menus contextuels des documents
- 2. Icone "Incrustation" disponible dans le sous-menu Police lors de l'édition des textes et non plus par clic droit.

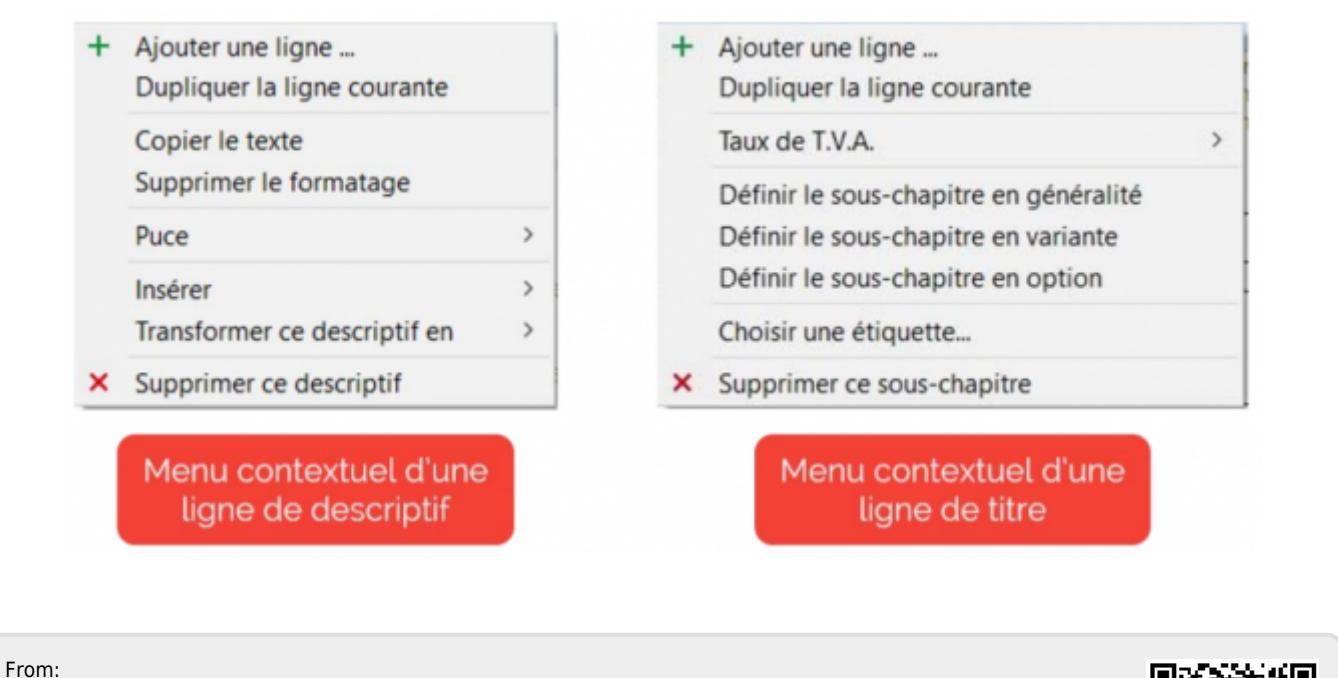

<http://doc.socinformatique.fr/>- **Aide en ligne SOC INFORMATIQUE**

Permanent link:

**[http://doc.socinformatique.fr/doku.php?id=devisoc:generales:nouveautes\\_devisoc\\_5.38&rev=1593681494](http://doc.socinformatique.fr/doku.php?id=devisoc:generales:nouveautes_devisoc_5.38&rev=1593681494)**

Last update: **2020/07/02 09:18**

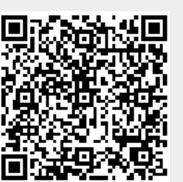